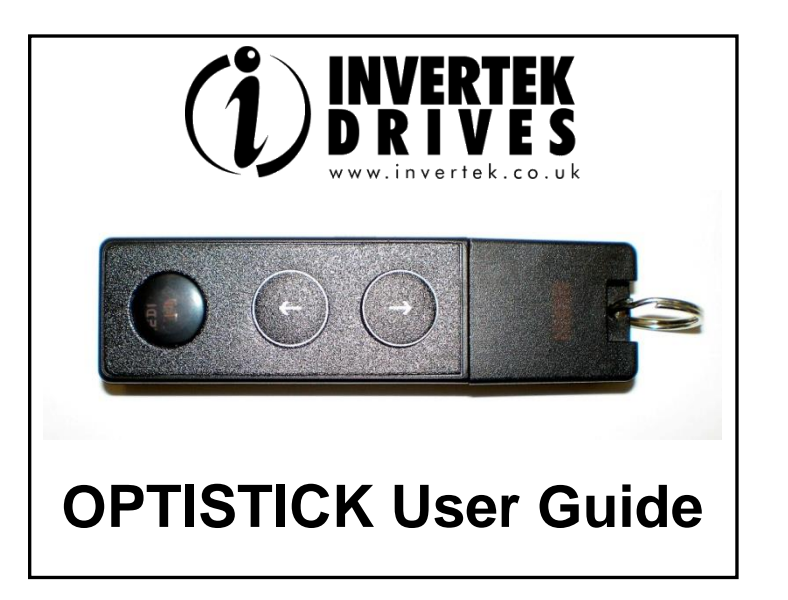

# **OPTISTICK 2**

#### **P/N: OPT-2-STICK-IN**

## *For fast and accurate repeat drive programming*

*Compatibility:* This Option is suitable for use on the following product ranges: ODE-2 Drives CDP-2 Drives<br>
ODE-3 Drives CDV-2 Drives ODE-3 Drives

*Note:*Parameters can only be copied between drives of the same product range and power rating (size).

**Hereby, Invertek Drives Ltd declares that the radio equipment type Bluetooth Wireless Access Point, model OptiStick, is in compliance with Directive 2014/53/EU.**

**The full test of the EU declaration of conformity is available at the following internet address: [www.invertekdrives.com](http://www.invertekdrives.com/)**

Iss 2.50

**Invertek Drives Ltd Offa's Dyke Business Park Welshpool Powys, UK SY21 8JF**

**www.invertekdrives.com** 82-STICK-IN

 $C \in \mathcal{C}$ 

Drive display message to show the status for certain operation

- $P$ R55 $\lnot$  : Optistick read / stored the drive parameters successfully.
- : Optistick is locked; attempting to read parameter from the drive with Optistick lock switch on.
- FR  $L-r$ : Optistick failed to read parameter from the drive.
- $P$ R55 $\text{-}$   $\text{E}$ : Optistick transferred parameters to the drive (write parameters to drive) successfully.
- FR  $L P$ : The power rating of the parameters saved in the Optistick does not match the power-rating of the drive to be programmed.
- $FA \Ldash b$ : Optistick failed to transfer parameter set to drive.
- no-dRE: No parameter data saved in the Optistick.
- : Drive parameters have been locked and cannot accept new parameter settings. Unlock drive parameter set.
- $dr$ - $r$ Un: Drive is running and cannot accept new parameter settings. Stop drive operation before programming.
- : Parameters for Drive type saved in Optistick do not match the drive type to be programmed (write operation only).
- $E5PE F$ : Optistick currently doesn't support the drive type to be programmed.

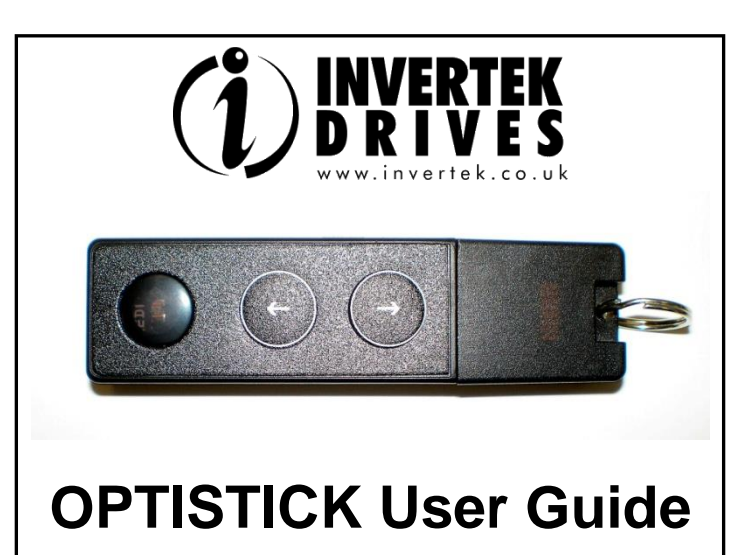

## **OPTISTICK 2**

#### **P/N: OPT-2-STICK-IN**

### *For fast and accurate repeat drive programming*

*Compatibility:*

This Option is suitable for use on the following product ranges:

ODE-2 Drives ODP-2 Drives ODE-3 Drives ODV-2 Drives

*Note:*Parameters can only be copied between drives of the same product range and power rating (size).

**Hereby, Invertek Drives Ltd declares that the radio equipment type Bluetooth Wireless Access Point, model OptiStick, is in compliance with Directive 2014/53/EU.**

**The full test of the EU declaration of conformity is available at the following internet address: [www.invertekdrives.com](http://www.invertekdrives.com/)**

> 82-STICK-IN Iss 2.50

**Invertek Drives Ltd Offa's Dyke Business Park Welshpool Powys, UK SY21 8JF**

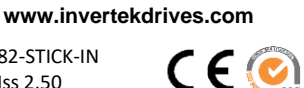

Drive display message to show the status for certain operation

- $PH55-r : Optistick read / stored the drive parameters successfully.$
- : Optistick is locked; attempting to read parameter from the drive with Optistick lock switch on.
- FR  $L-r$ : Optistick failed to read parameter from the drive.
- $PH55-E$ : Optistick transferred parameters to the drive (write parameters to drive) successfully.
- $FA \Leftrightarrow$  The power rating of the parameters saved in the Optistick does not match the power-rating of the drive to be programmed.
- $FA \Ldash L : Optistick$  failed to transfer parameter set to drive.
- $\pi$ o-d $\theta$ k: No parameter data saved in the Optistick.
- dr-Loc: Drive parameters have been locked and cannot accept new parameter settings. Unlock drive parameter set.
- : Drive is running and cannot accept new parameter settings. Stop drive operation before programming.
- EHPE-E: Parameters for Drive type saved in Optistick do not match the drive type to be programmed (write operation only).
- $E5PE F$ : Optistick currently doesn't support the drive type to be programmed.

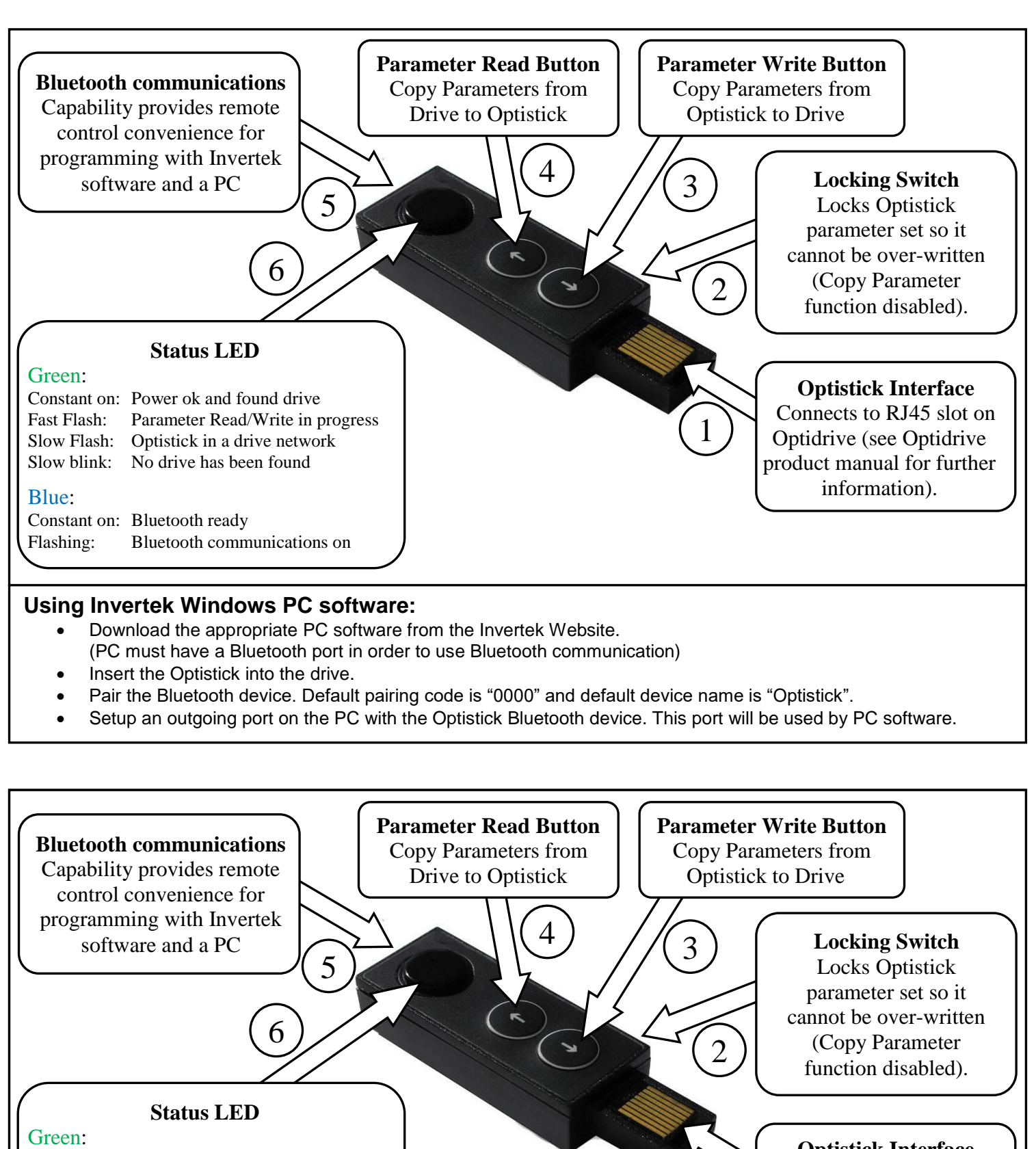

**Optistick Interface** Connects to RJ45 slot on Optidrive (see Optidrive product manual for further information).

1

### **Using Invertek Windows PC software:**

- Download the appropriate PC software from the Invertek Website. (PC must have a Bluetooth port in order to use Bluetooth communication)
- Insert the Optistick into the drive.

Constant on: Power ok and found drive

Constant on: Bluetooth ready

Blue:

Fast Flash: Parameter Read/Write in progress Slow Flash: Optistick in a drive network Slow blink: No drive has been found

Flashing: Bluetooth communications on

- Pair the Bluetooth device. Default pairing code is "0000" and default device name is "Optistick".
- Setup an outgoing port on the PC with the Optistick Bluetooth device. This port will be used by PC software.